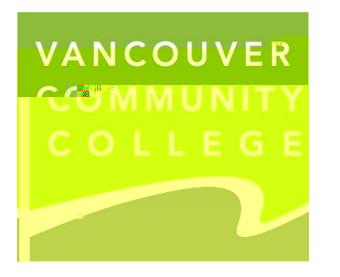

**How to submit a criminal record check to VCC:**

Go to the [eCRC online request page](https://justice.gov.bc.ca/criminalrecordcheck) Enter VCC s unique access code: **HQXHRWW2HV**

[video](https://www2.gov.bc.ca/gov/content/governments/government-id/bc-services-card/log-in-with-card/set-up-mobile-card/verify-by-video) or [in person.](https://www2.gov.bc.ca/gov/content/governments/government-id/bc-services-card/log-in-with-card/set-up-mobile-card/accepted-id) If you do not in person. If you do not alternate option is available. If you do not availa

**Important information:**

Have your BC Services Card ready.

**If you do not have a BC Services Card, or if you live outside of BC** 

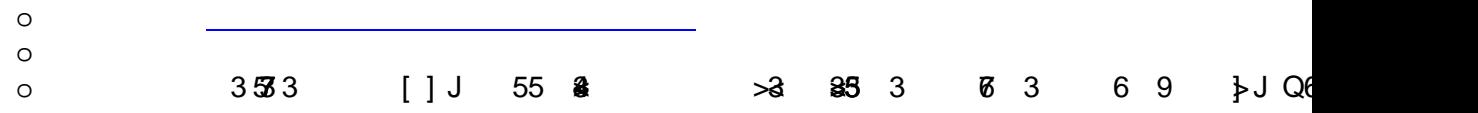